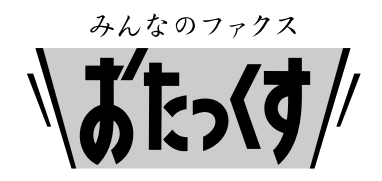

# **Panasonic**

**Facsimile**

# **Quick Reference Guide**

## **Model No. KX-PW201CL KX-PW201CW**

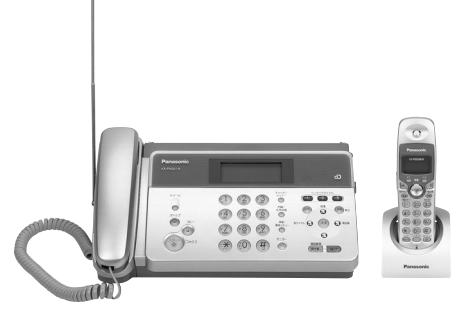

KX-PW201CL

Thank you for purchasing a Panasonic facsimile.

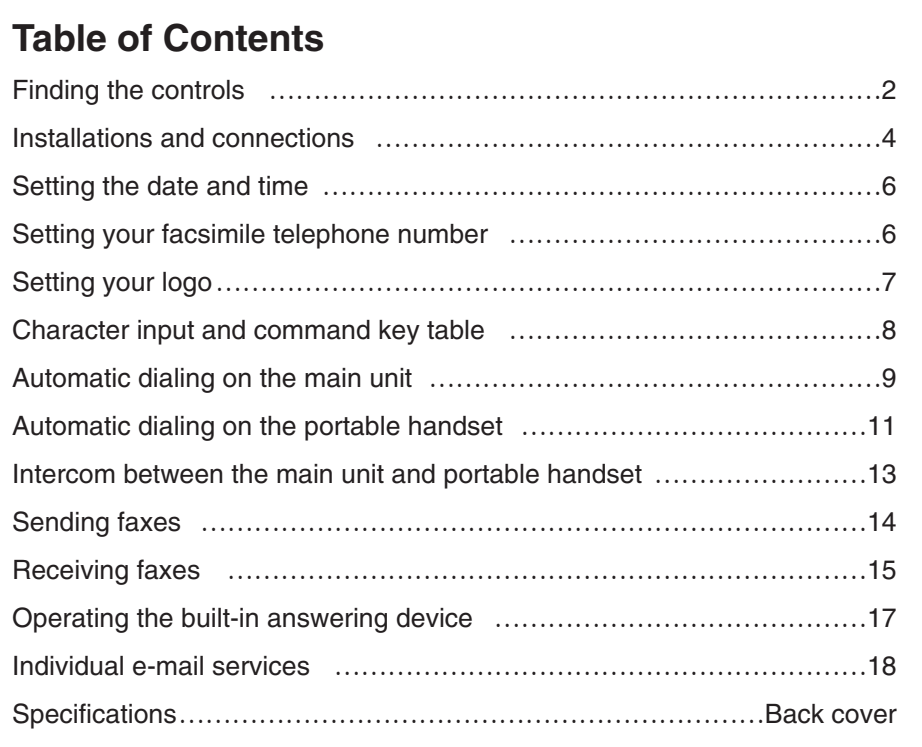

- This guide explains some basic features and operations, but not all of them. For further details, see the Japanese operating instructions.
- This product is designed for use in Japan. Panasonic cannot provide service for this product if used outside Japan.
- Any details given in this guide are subject to change without notice.

### **Finding the controls**

#### **Main unit (control panel)**

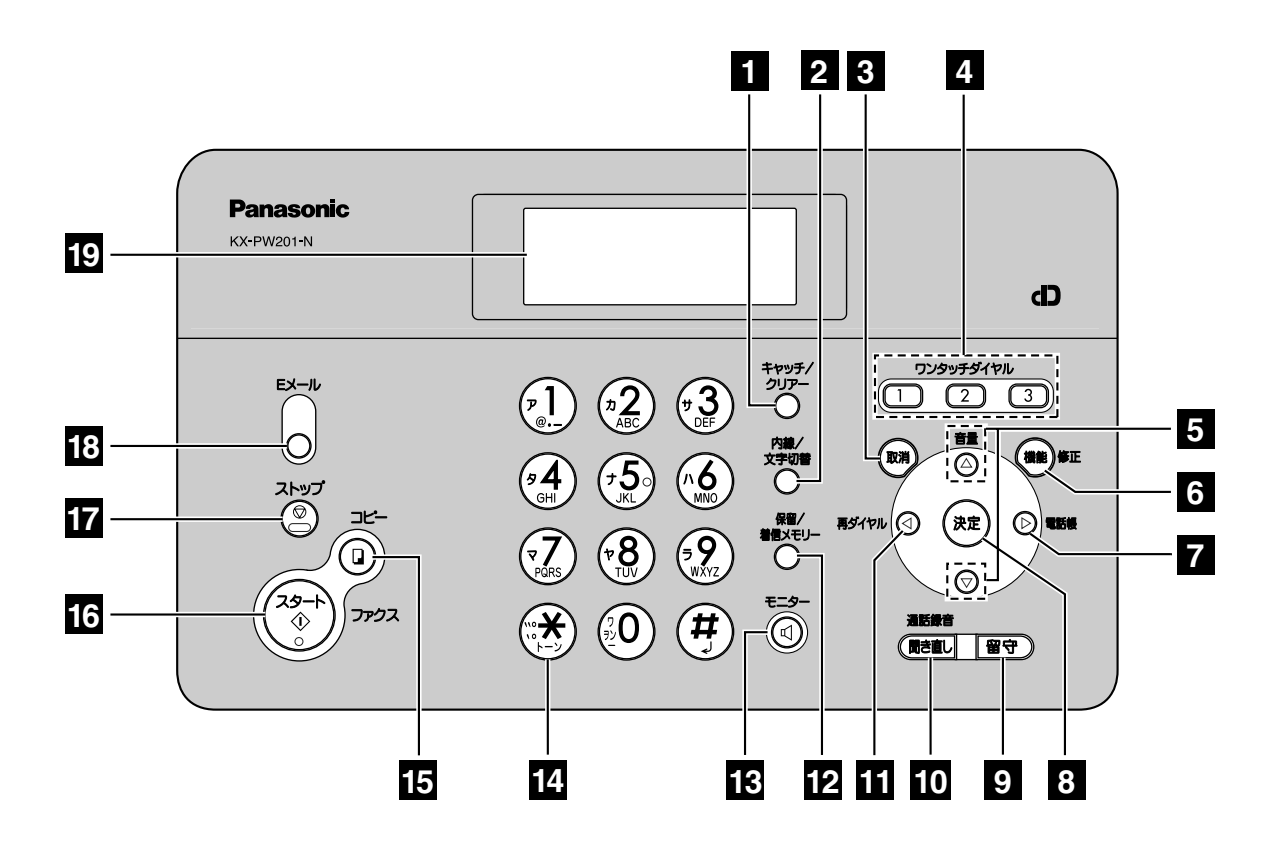

- **1 Flash** button (For call waiting service users.) **Erase** button
- **Intercom** button **2 Character Input Mode** button
- **Cancel** button **3**
- **One-touch dial** buttons **4**
- **Volume** buttons **5**
- **Function** button initiates programming. **6 Edit** button
- **Phonebook** button **7**
- **Set** button stores a paramater. **8**
- **Auto Answer** button & indicator **9** —light on: answering device activated. —light off: used as a regular telephone. **Pause** button
- **Record** button records telephone calls. **Replay** button plays back recorded messages.

#### **Redial** button

To redial the phone numbers in the redial list. The last 10 phone numbers dialed are stored in memory.

#### **12 Hold** button **Call Memory** button starts a search in the Number Display log. (For caller ID display service users.)

- **Monitor** button **13**
- **Tone** button switches to tone dialing. **14**
- **15 Copy** button starts copying.
- **Start/Fax** button starts faxing. **16**
- **17** Stop button
- **E-Mail** button & indicator **18**
- **<sup>19</sup> Liquid crystal display**

### **Finding the controls**

#### **Portable handset**

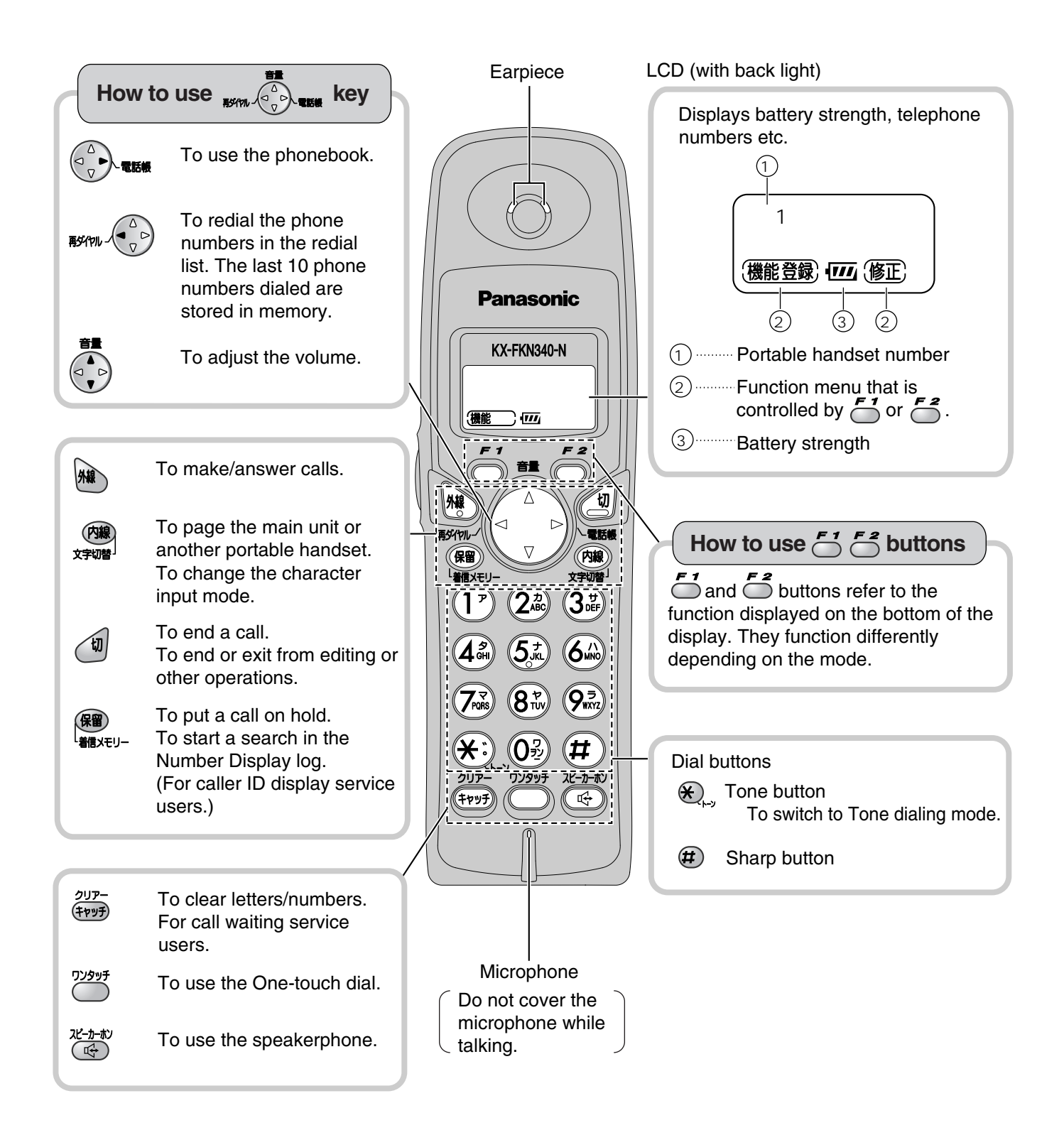

### **Installations and connections**

#### **Installing the thermal recording papar**

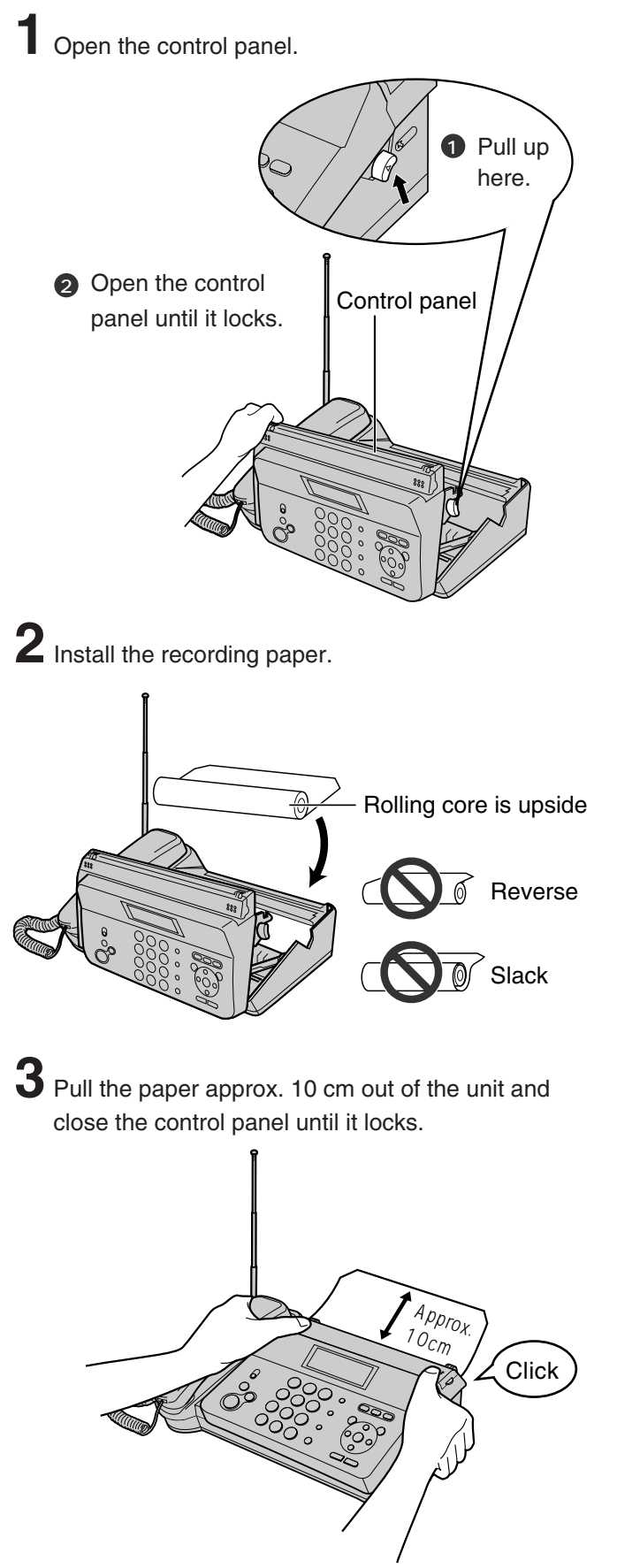

● Approximetely 5 cm of the recording paper will come out automatically.

**4** Pull the recording paper towards you to cut off.

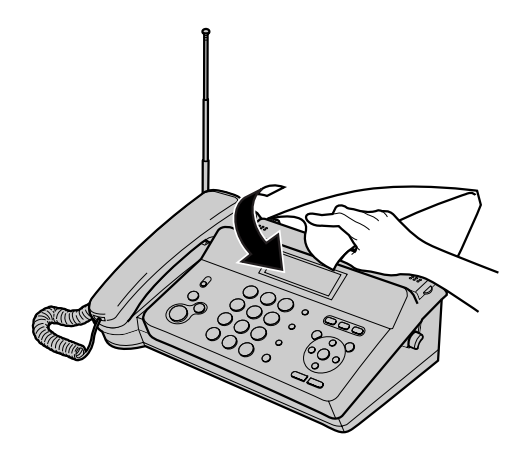

Install a new thermal recording paper.

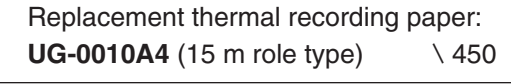

As of June 2003. Tax not included.

### **Installations and connections**

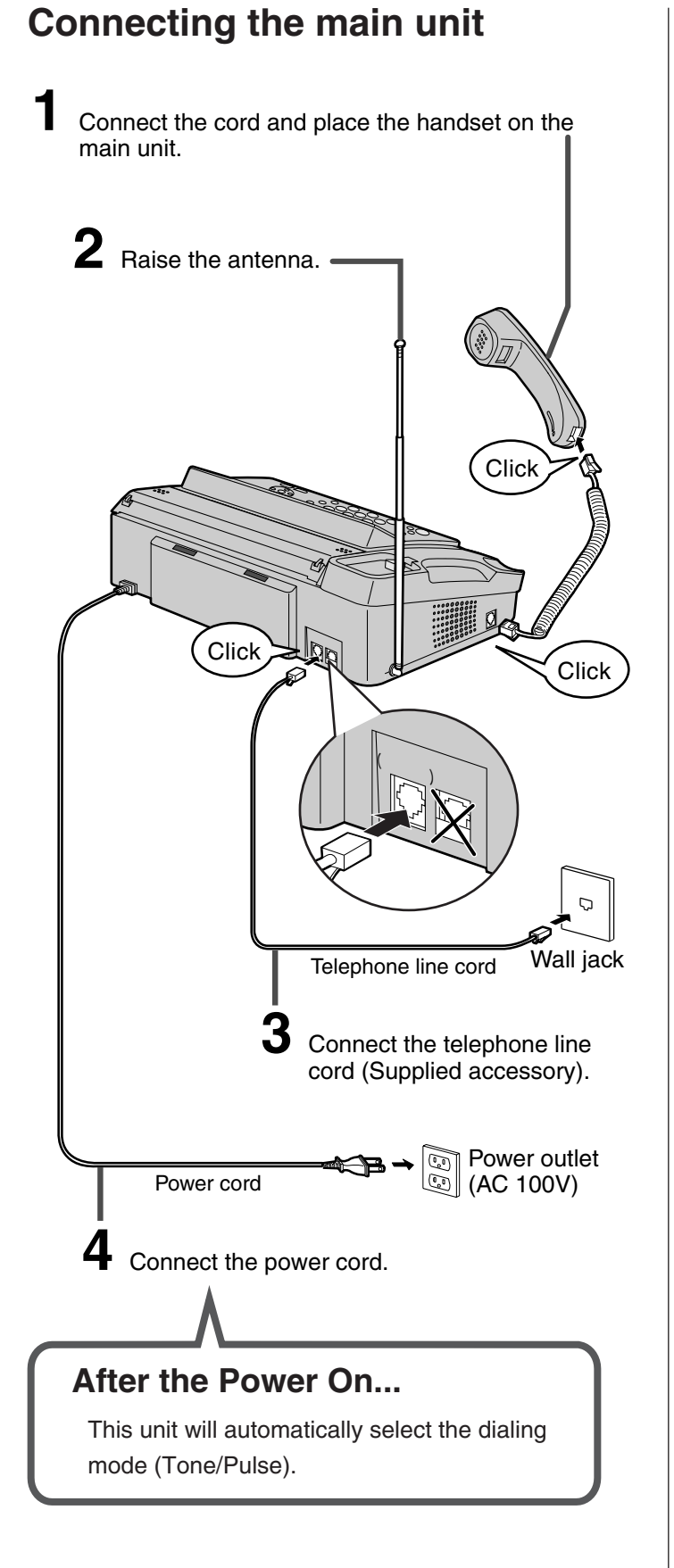

#### **Setting up the portable handset**

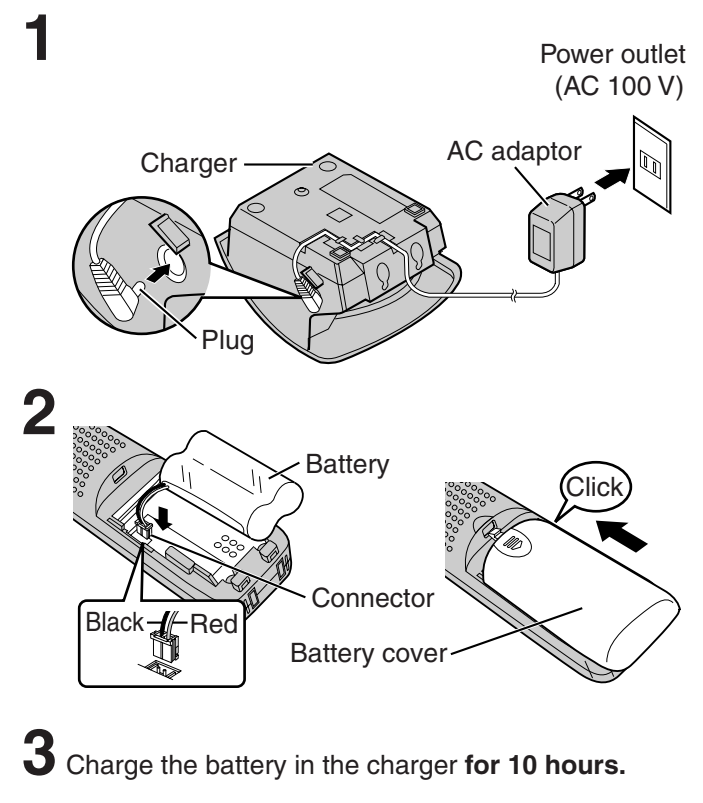

● After your Panasonic battery is fully charged, it will last up to about 7 hours of conversation.

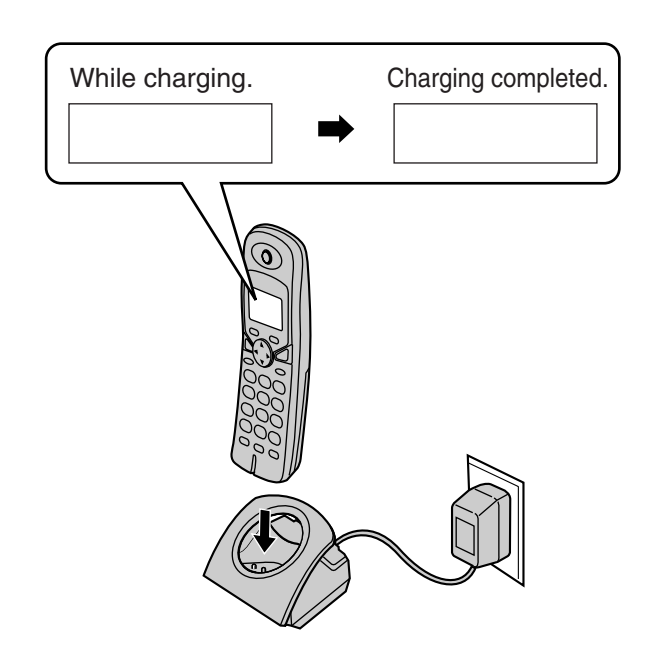

#### **Setting the date and time**

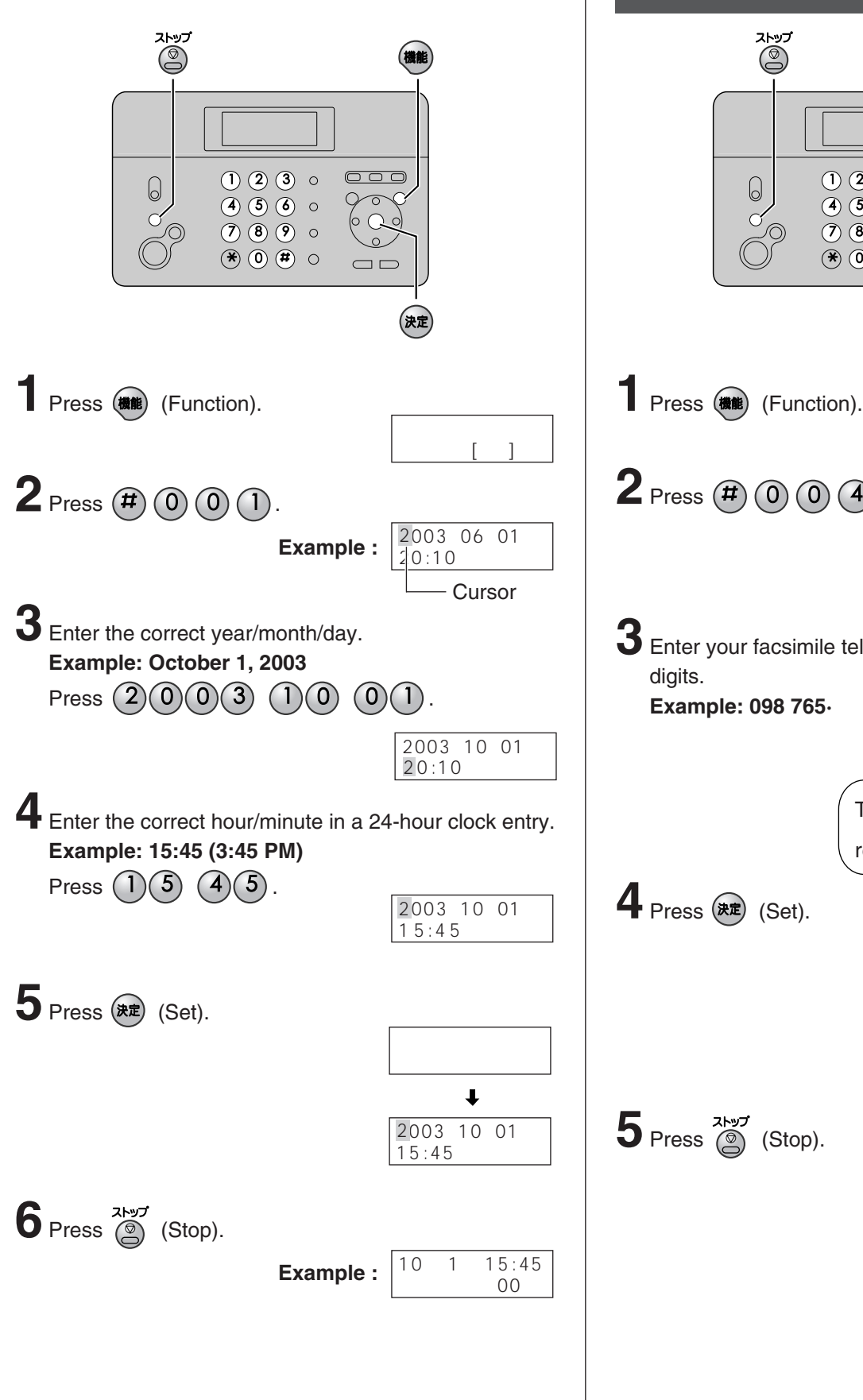

#### **Setting your facsimile telephone number**

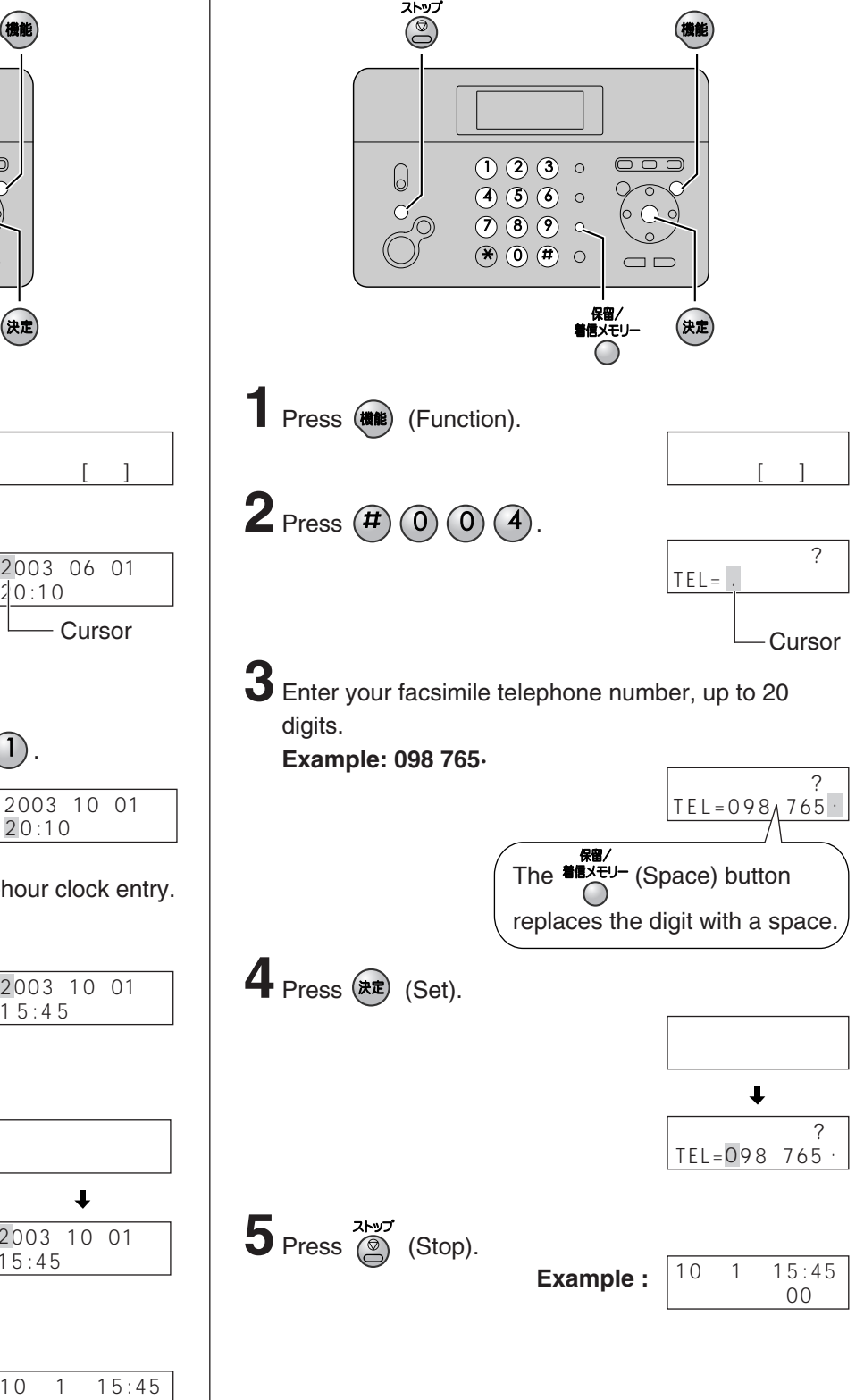

### **Setting your logo**

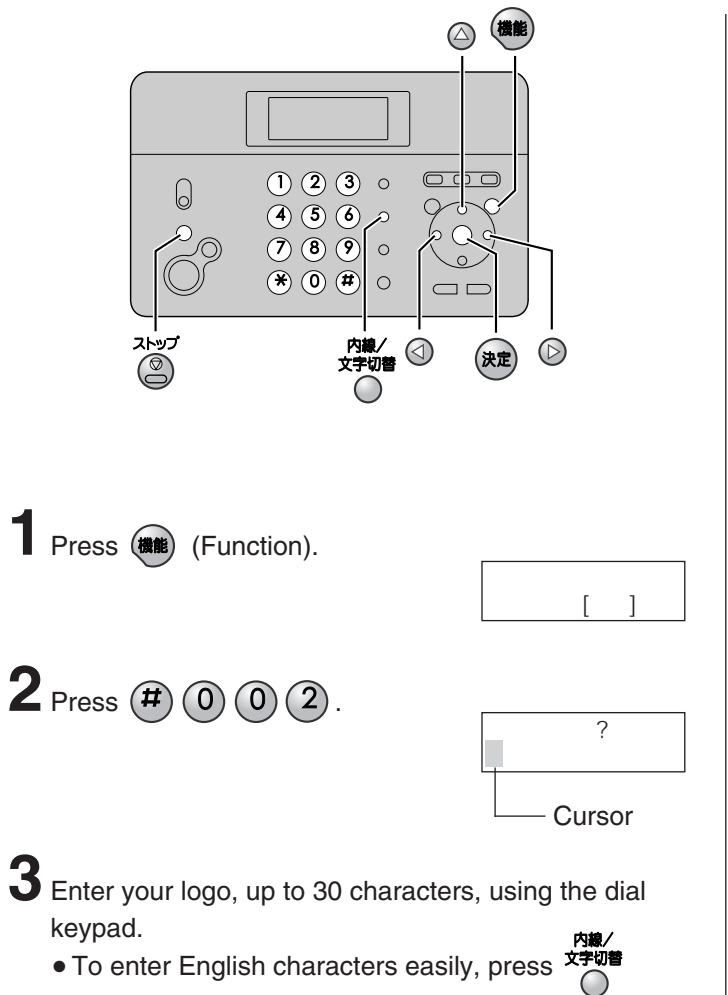

(Character input mode) repeatedly and select

- " " (English and sign input mode).
- For details, see the table on page 8 for instructions.

#### **Example: Micah 1.** Press  $(6)$  once.  $\overline{?}$ M **Cursor 2.** Press  $(4)$  six times.  $\overline{?}$ M i **3.** Press  $(2)$  six times.  $-$  ? M i c **4.** Press  $\oslash$  to move the cursor to the next space and press  $(2)$  four times.  $-$  ? Mic a **5.** Press  $(4)$  five times.  $\tilde{?}$ Mica h **4** Press (  $\overline{R}$  (Set).  $\ddot{\phantom{0}}$  $-$  ?

**5** Press (Stop).

Example :

10 1 15:45<br>00

Micah M

### **Character input and command key table**

Pressing the dial keys will select a character as shown below.

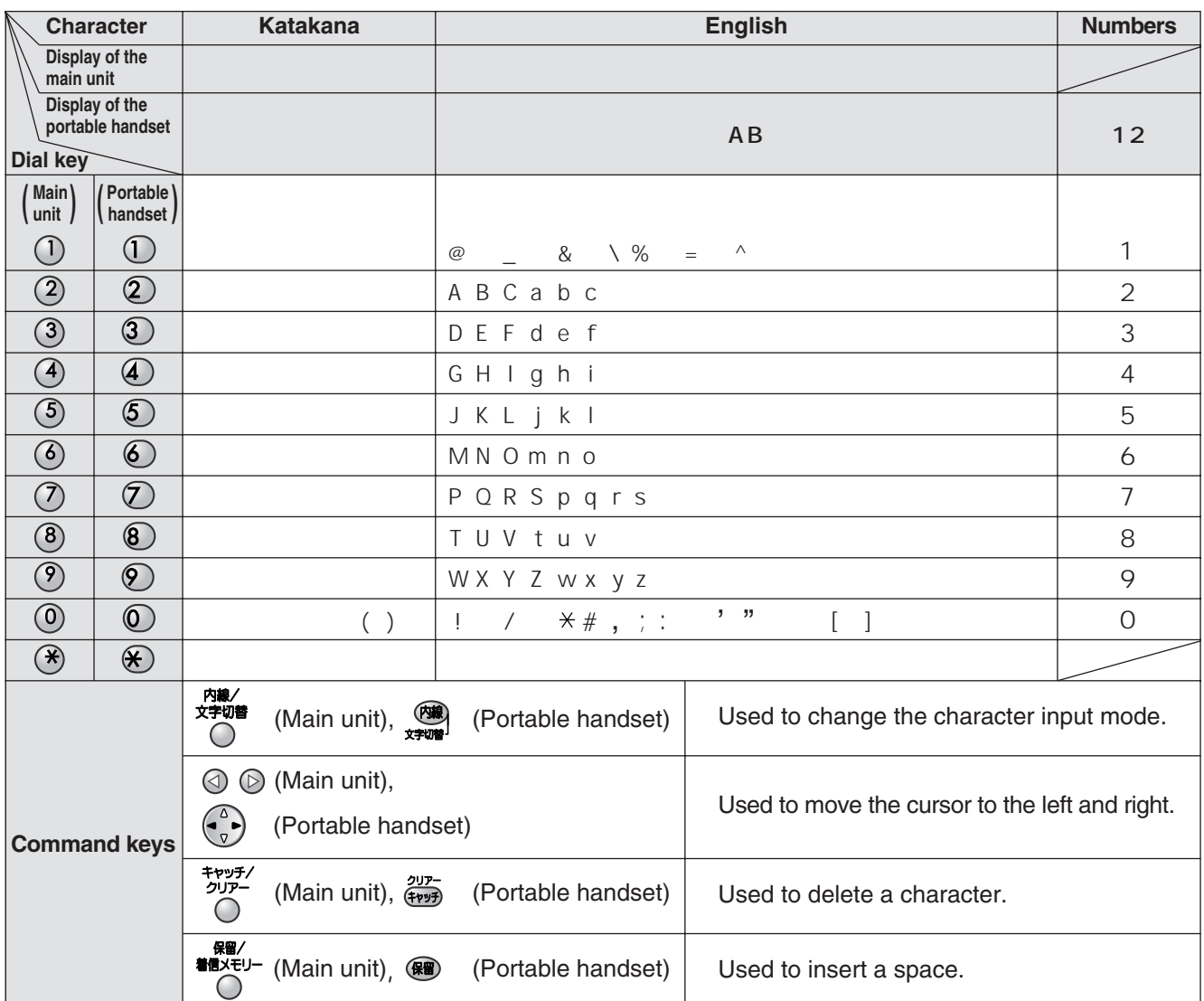

● When entering e-mail address, the small letters are displayed before the capital letters.

- When entering e-mail address, you can not enter the following symbols:
- When entering e-mail address, you can enter only English and Numbers.
- When entering e-mail message, pressing  $(\#)$  enables you to begin the new line. ( " $\downarrow$ " is displayed.)
- The display items of the main unit are somewhat different from those of the portable handset.

#### **Automatic dialing on the main unit**

#### **Storing telephone numbers in the one-touch dial**

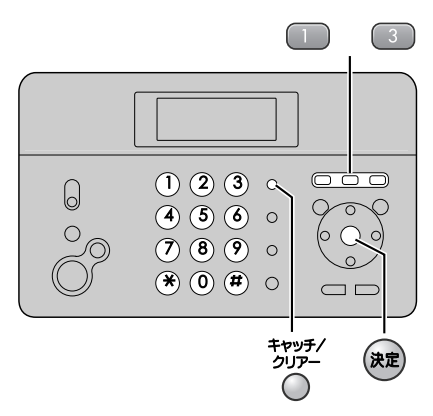

Press the desired one-touch dial button  $($   $)$  to  $(3)$ ). **Example: one-touch dial 1**

Button number

 $\sim$  1 トウロク サレテイマセン

**2** Enter the telephone number, up to 24 digits.

الحجوب وحسبة وسمجد<br>● To correct a mistake, press (Clear).

 $\sim$  1  $\sim$   $\sim$ 09876543

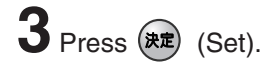

#### **Making a voice call using the one-touch dial**

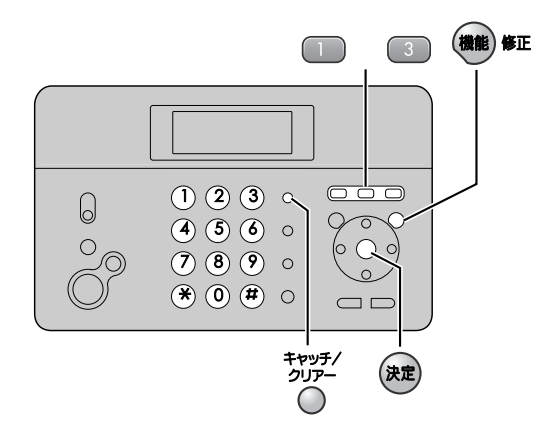

**1** Press the desired one-touch dial button  $($   $)$  to  $($   $)$ ). • The unit will start dialing.

**2** When the other party answers, lift the handset.

#### **Editing a stored number in the one-touch dial**

1 Press (機能) 修正 (Function/Edit).

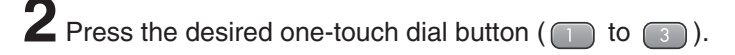

 $\bf 3$  Edit the telephone number, up to 24 digits.

 $4$  Press  $(*\n  $(Set)$ .$ 

#### **Erasing a stored number in the one-touch dial**

- **1** Press (**REE**) **SE** (Function/Edit).
- **2** Press the desired one-touch dial button ( $\Box$  to  $\Box$ ).
- **3** Press and hold  $\frac{4+8+3}{2}$  (Erase) until the telephone number has been erased.
- $4$  Press  $(*\n  $*$ )$  (Set).

#### **Automatic dialing on the main unit**

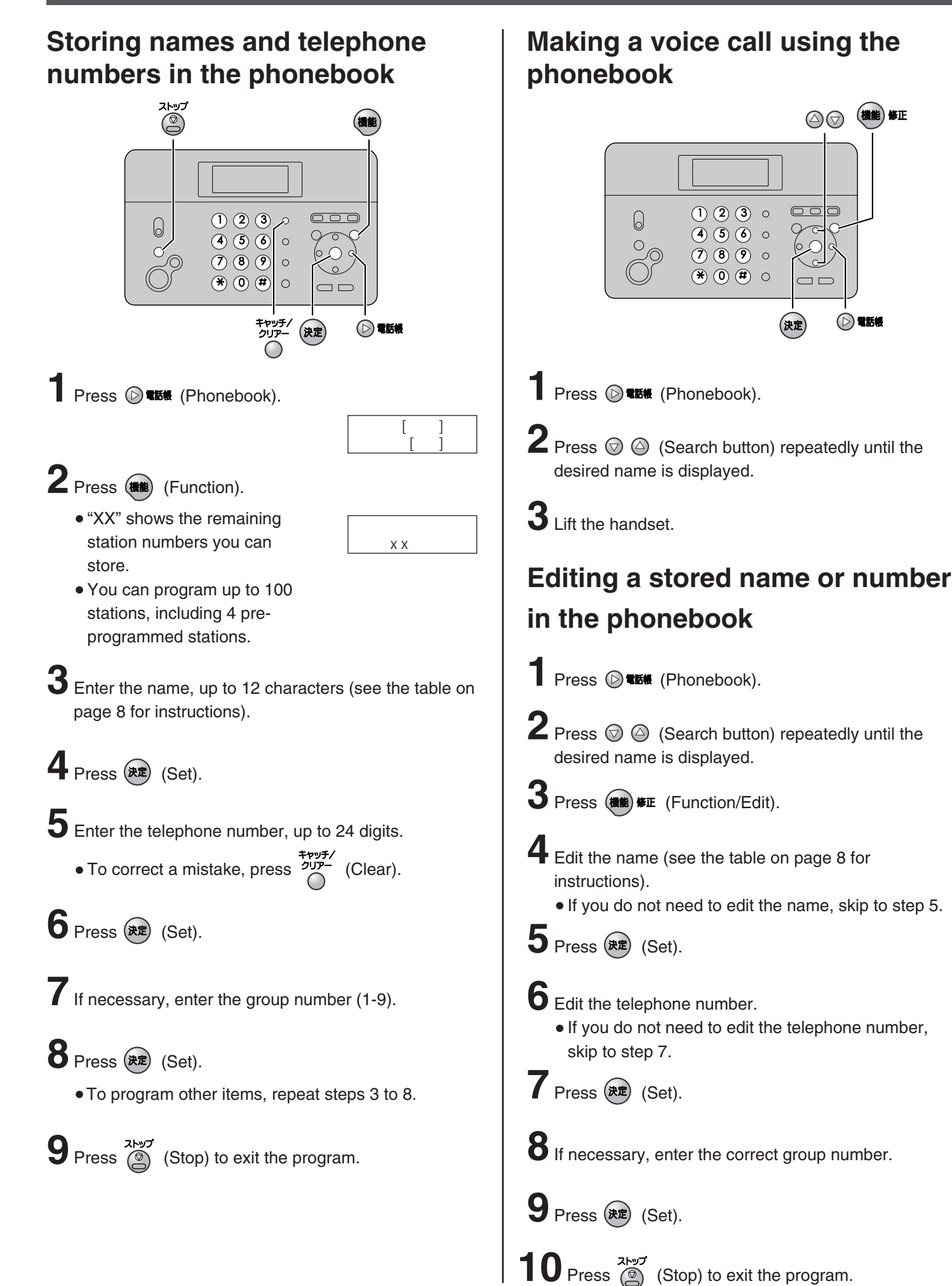

10

### **Automatic dialing on the portable handset**

トウロク サレテイマセン

09876543

#### **Storing telephone number in the one-touch dial**

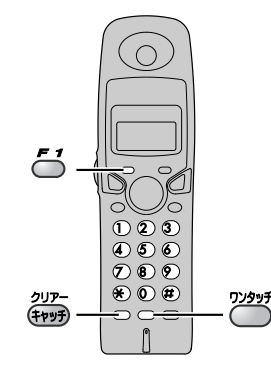

**Press** (one-touch).

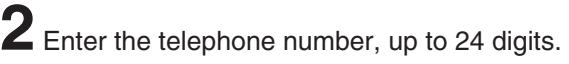

• To correct a mistake, press (End) (Clear).

**3** Press  $H$  (Register).

#### **Making a voice call using the one-touch dial**

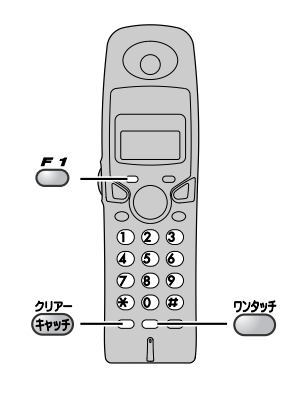

- **1** Press  $\bigodot^{\frac{77997}{7}}$  (one-touch).
	- The unit will start dialing.

**2** When the other party answers, start talking.

#### **Editing a stored number in the one-touch dial**

**1** Press **F**<sup>2</sup> (Function).

**2** Press  $\sum_{n=1}^{\infty}$  (one-touch).

 $\bf 3$  Edit the telephone number, up to 24 digits.

**4** Press **(Begister)**.

#### **Erasing a stored number in the one-touch dial**

- **1** Press **F** (Function).
	-
- **2** Press  $\sum_{n=1}^{\infty}$  (one-touch).
- **3** Press and hold  $\frac{\partial \mathbf{U} \cdot \mathbf{F}}{\partial \mathbf{H}}$  (Erase) until the telephone number has been erased.
- **4** Press **F1** (Register).

#### **Automatic dialing on the portable handset**

#### **Storing names and telephone numbers in the phonebook**

 $\prod$  Press  $\left(\begin{matrix} 0 \\ 0 \end{matrix}\right)$   $\left(\begin{matrix} 0 \\ 1 \end{matrix}\right)$  (Phonebook).

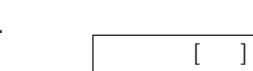

一切

**2** Press  $\boldsymbol{\epsilon}$  (Register).

● "XX" shows the remaining station numbers you can store.

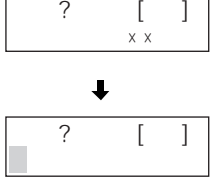

● You can program up to 100 stations, including 4 preprogrammed stations.

**3** Enter the name, up to 12 characters (see the table on page 8 for instructions).

**4** Press **F1** (Register).

**5** Enter the telephone number, up to 24 digits. • To correct a mistake, press  $\frac{207}{(1000)}$  (Clear).

**6** Press  $H$  (Register).

**7**If necessary, enter the group number (1-9).

8 Press  $\mathbf{F}'$  (Register). ● To program other items, repeat steps 3 to 8.

**9** Press  $\left( \nabla \right)$  (Off) to exit the program.

#### **Making a voice call using the phonebook**

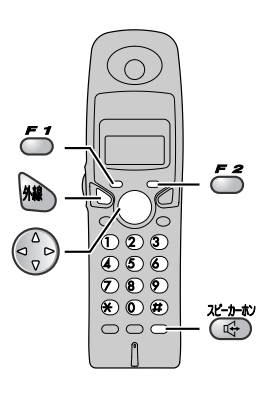

**1** Press  $\begin{pmatrix} 2 \\ 7 \end{pmatrix}$  and (Phonebook).

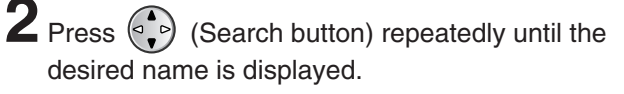

**3** Press  $\circledast$  (Talk) or press  $\circledast$  (Speakerphone).

### **Editing a stored name or number in the phonebook**

- **1** Press  $\begin{pmatrix} 2 \\ 7 \end{pmatrix}$  and (Phonebook).
- **2** Press  $\binom{3}{r}$  (Search button) repeatedly until the desired name is displayed.

 $3$  Press  $7$  (Edit).

**4** Edit the name (see the table on page 8 for instructions). ● If you do not need to edit the name, skip to step 5. **5** Press  $\sim$  (Register). **6** Edit the telephone number. ● If you do not need to edit the telephone number, skip to step 7. **7** Press **F1** (Register). **8**If necessary, enter the correct group number.

**9** Press **L** (Register).

**10** Press  $\circ$  (Off) to exit the program.

#### **Intercom between the main unit and portable handset**

An intercom is available between the main unit and portable handset.

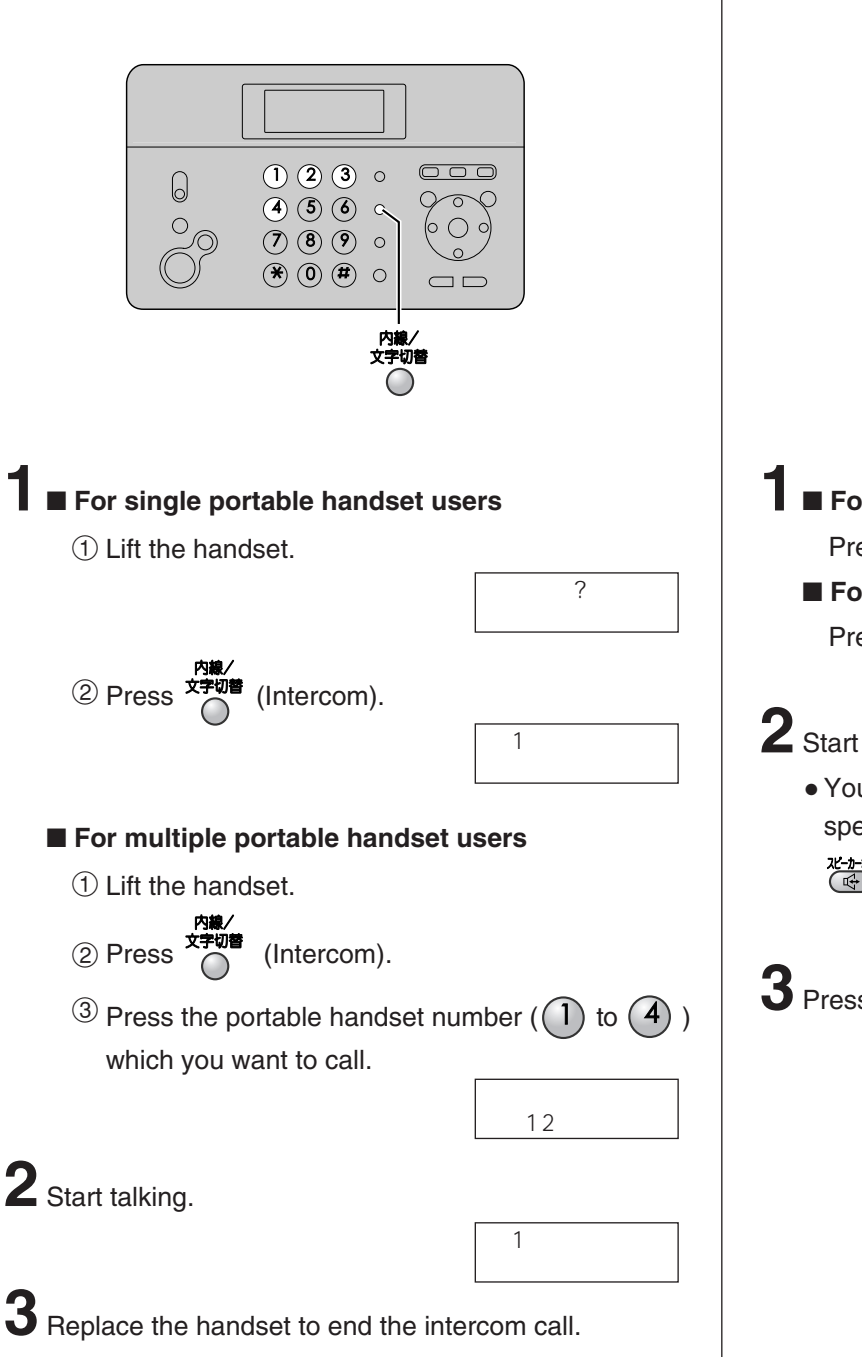

#### **Using the main unit: Using the portable handset:**

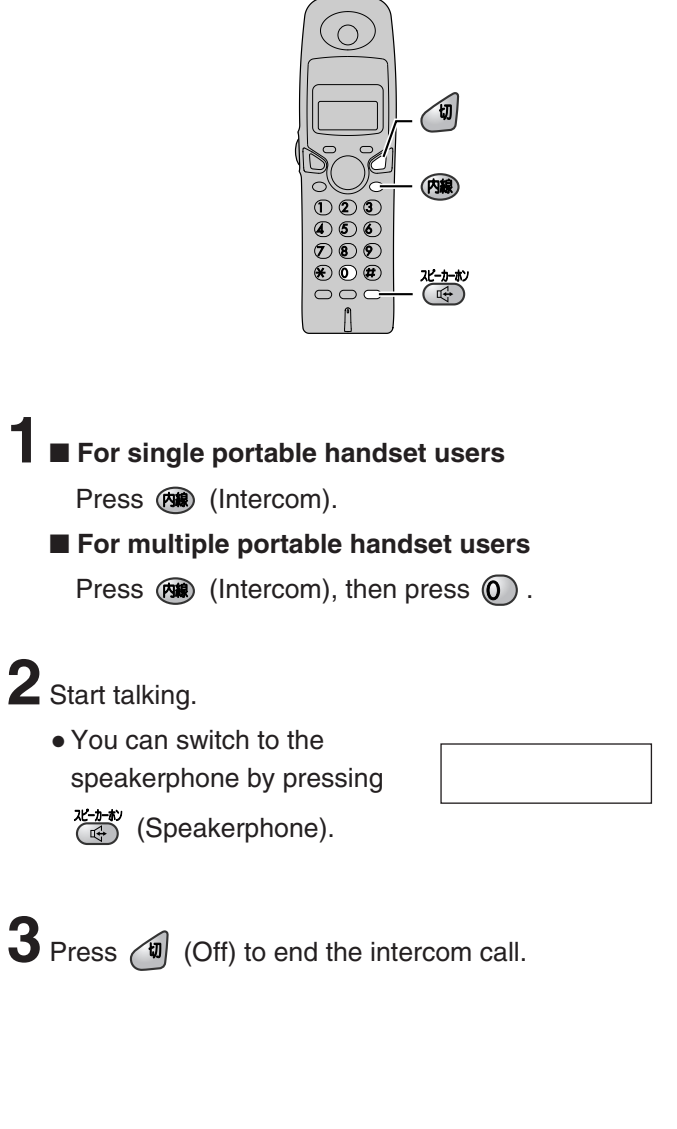

### **Sending faxes**

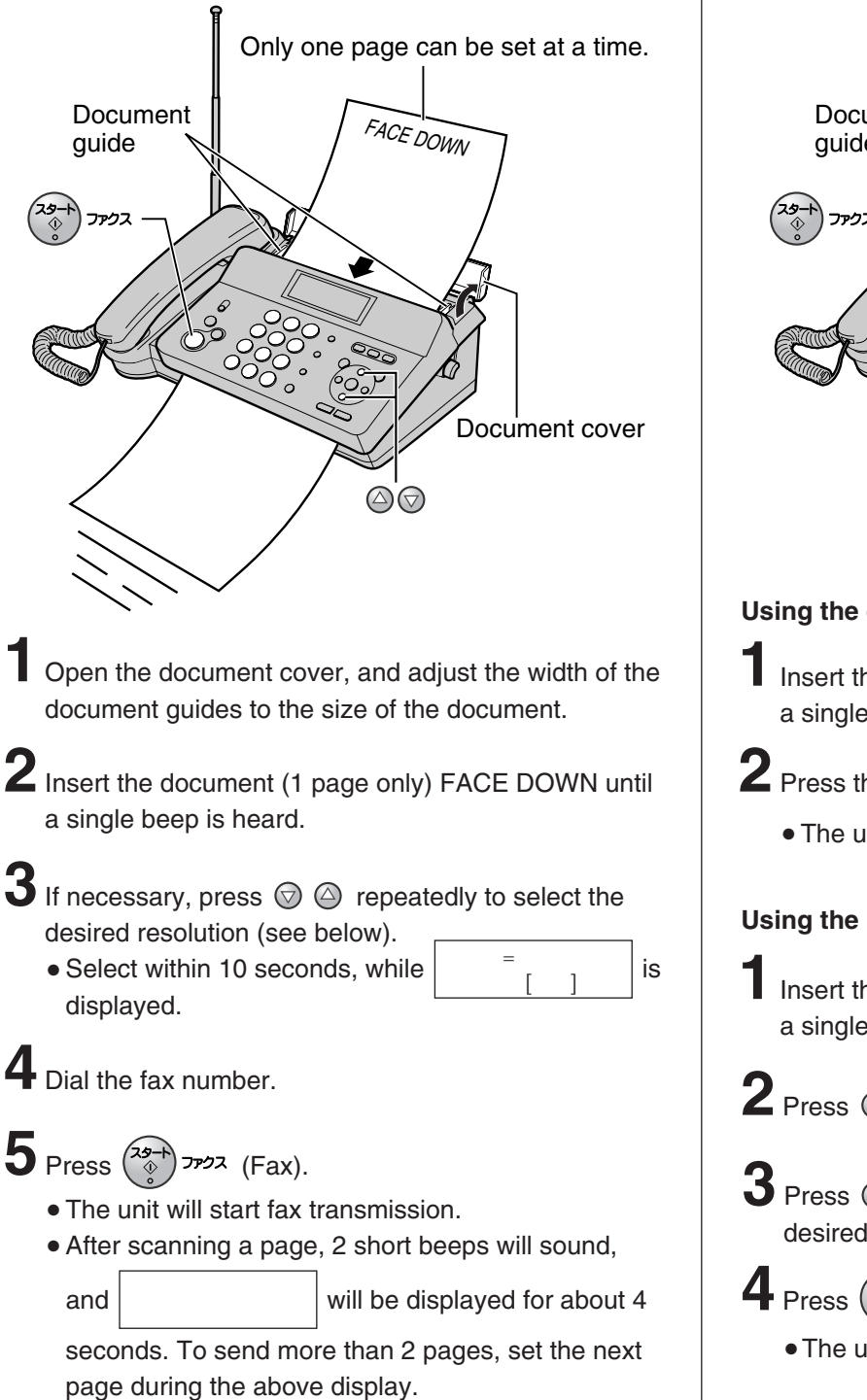

#### **To select the resolution**

Select the desired resolution according to the type of document, by pressing  $\mathcal{O}$   $\mathcal{O}$ .

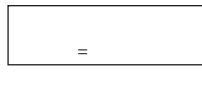

(Standard) for printed or typewritten originals with normal-sized characters.

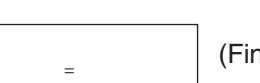

(Fine) for originals with minute printing.

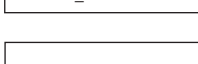

(Photo) for originals containing photographs.

#### Sending a fax manually **Sending a fax using automatic dialing**

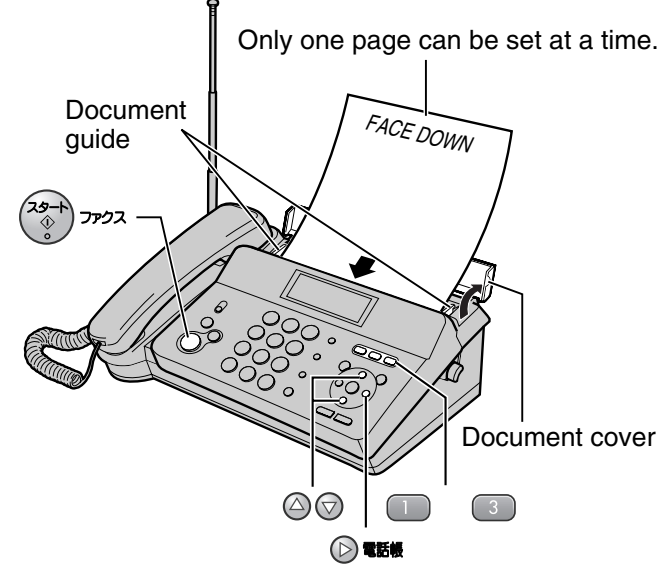

#### **Using the one-touch dial**

**1**Insert the document (1 page only) FACE DOWN until a single beep is heard.

- **2** Press the desired one-touch dial button  $($  **to**  $\circ$   $)$ .
	- The unit will start fax transmission.

#### **Using the phonebook**

**1**Insert the document (1 page only) FACE DOWN until a single beep is heard.

- **2** Press  $\odot$  **the** (Phonebook).
- $\mathbf 3$  Press  $\odot$   $\odot$  (Search button) repeatedly until the desired name is displayed.

**Press**  $\binom{29-1}{9}$  *Press* (Fax).

● The unit will start fax transmission.

### **Receiving faxes**

#### **Receiving a fax manually (AUTO ANSWER off)**

**Using the main unit:**

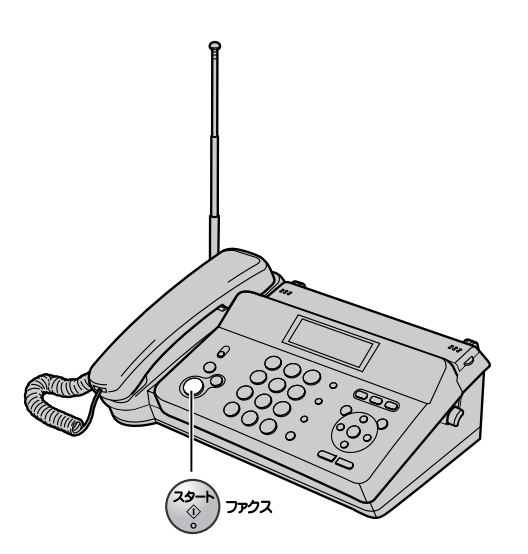

**1** When you hear a ring, lift the handset to answer the call.

### **2** When:

- document reception is required,
- a fax calling tone (slow beep) is heard, or
- no sound is heard,

press  $\left(\frac{29-1}{9}\right)$   $\frac{27-2}{9}$  (Fax), then replace the handset.

● The unit will start fax reception.

#### **Using the portable handset:**

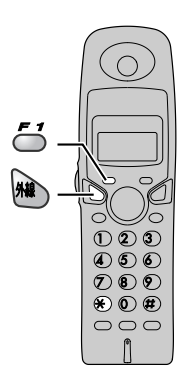

- **1** When you hear a ring, lift the portable handset from the charger to answer the call.
	- If the portable handset is not set on the charger, press  $\mathbf{M}$  (Talk).

#### **2** When:

- –document reception is required,
- –a fax calling tone (slow beep) is heard, or –no sound is heard,

press  $\mathcal{F}'$  (Function), then press  $\mathcal{F}$ ).

● The main unit will start fax reception.

#### **Receiving faxes**

#### **Receiving a fax automatically (AUTO ANSWER on)**

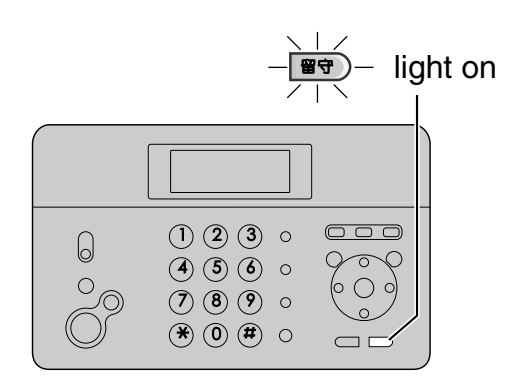

- **16** If the  $\boxed{\bullet}$  (Auto answer) light is off, turn it on by pressing  $\boxed{\mathbf{H} \overline{\mathbf{G}}}$ .
- **2** When receiving a call, the unit will receive a fax document or record a voice message automatically depending on the caller's request.

#### **Recording your own greeting message**

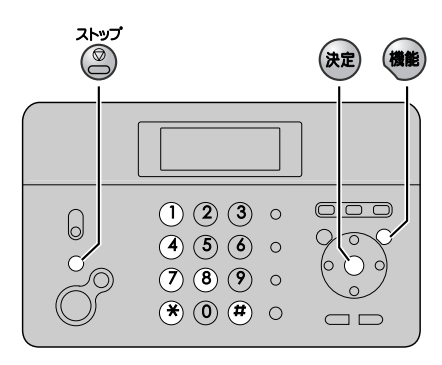

You can record your own greeting message. When receiving a call, it will be played to callers instead of the pre-recorded Japanese greeting message.

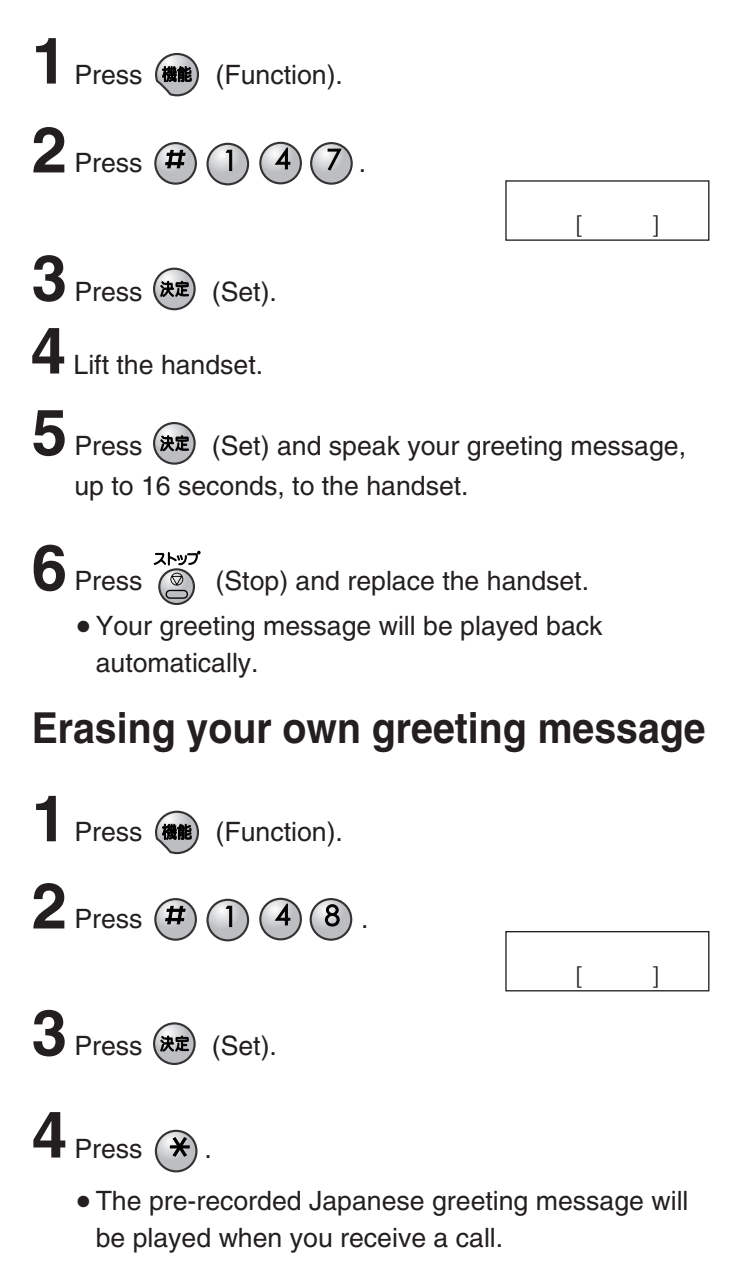

#### **Operating the built-in answering device**

#### **Activating the answering device**

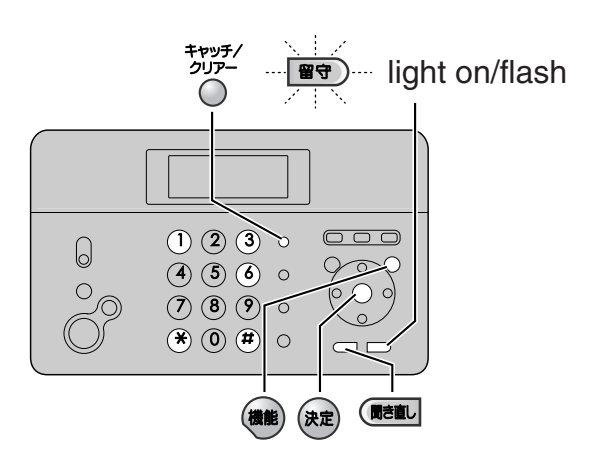

Turn the  $\boxed{\bullet}$  (Auto answer) light on by pressing  $\boxed{\bullet}$ .

**2** When receiving a call, a greeting message will be played and the unit will record a voice message.

● To record your own greeting message, see page 16.

#### **Listening to recorded messages**

When new messages are recorded, the  $\circledR$  (Auto answer) light will flash.

Press  $\boxed{\mathbf{F} \mathbf{\hat{T}}}$  to listen to recorded messages.

After the messages are played back, the following will be displayed.

- **To erase the messages, push**  $(\mathbf{\mathbf{\hat{*}}})$
- $\blacksquare$  To save the messages, push  $(\mathbf{H})$

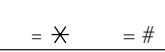

#### **Listening to all of the recorded messages**

Press (**Replay**).

After the messages are played back, the following will be displayed.

- $\blacksquare$  To erase the messages, push  $\cancel{(})$
- $\blacksquare$  To save the messages, push  $(\boldsymbol{\#})$

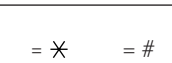

#### **Erasing a specific message**

**Press**  $\frac{4 \cdot 9 \cdot 7}{2 \cdot 7}$  (Erase) while listening to the message you want to erase, then press  $(\star)$ .

#### **Erasing all of the recorded messages**

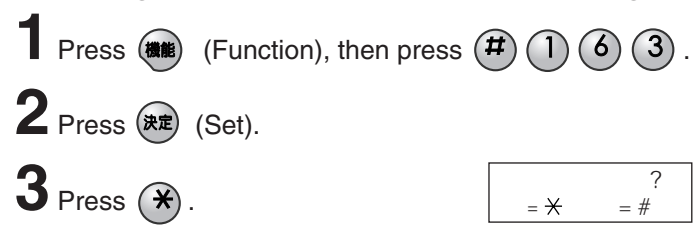

#### **Operating the answering device from a remote location**

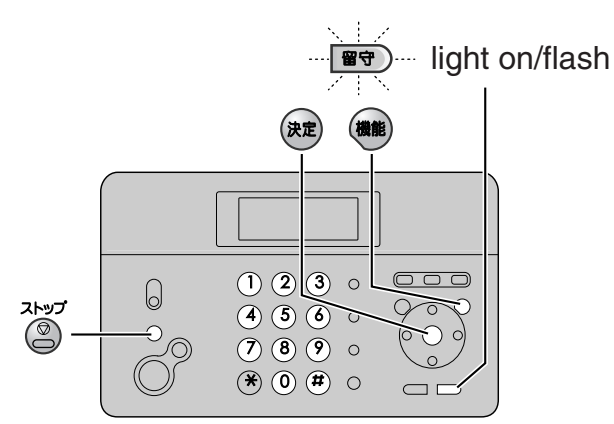

#### **Preparation: Programming the remote operation ID**

- **1.** Press (機能) (Function).
- **2.** Press  $(\mathbf{H})$   $(0)$   $(0)$   $(6)$ .
- **3.** Enter any 4-digit number (remote operation ID) except  $\star$  or #.

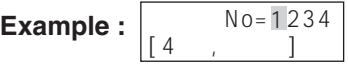

- **4.** Press (決定) (Set).
- **5.** Press (2) (Stop).

#### **Operation: Listening to a recorded message from a remote location**

Turn the  $\circled{H}\bullet$  (Auto answer) light on before you go out. Remote operations are available only from a touch tone telephone.

- **1.** Call your unit.
- **2.** Enter the remote operation ID during the greeting message.
- **3.** Press **2** or wait 4 seconds.
	- Only the new recorded messages will be played back.
	- To listen to all the recorded messages, press **4** after the new messages have been played back.

#### **Using the e-mail services**

Panasonic Communications Co., Ltd. (hereafter called "PCC") offers individual information services, such as e-mail.

Your fax machine with e-mail features will enable you to send an e-mail to another party's personal computer (PC) or another e-mail fax machine anywhere in the world through the Internet. Also, you will be able to receive an e-mail from them.

To access the Internet using your fax machine,

- you need a credit card (VISA, JCB or MASTER as of June 2003) and
- have to subscribe to individual information services offered by PCC beforehand.

The application fee including call charges will be charged to your Credit Card.

#### **Important:**

● If your fax machine is connected to a home telephone system or a private branch exchange (PBX) system, these services are not available.

#### **Application fee and call charges**

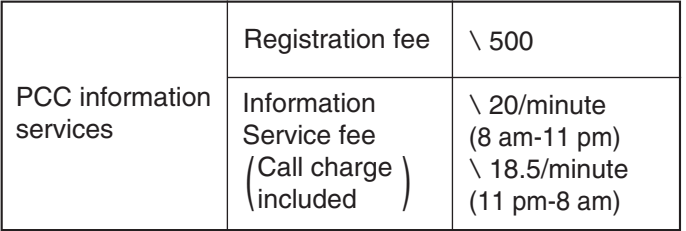

● As of June 2003.

● Tax not included.

#### **PCC information services**

The following services are available with your fax machine. The information service fee including the call charge will be applied.

- E-mail reception and printing (page 20)
- Text e-mail sending (page 21)
- Fax e-mail sending (page 22)
- Storing e-mail addresses in the addressbook (free of charge) (page 23)
- Others

#### **Note:**

- PCC plans to add new information services and the information service fee is subject to change. PCC will announce them by e-mail to its customers.
- For the PC user to view your fax e-mail sent from your fax machine, the following PC software will be required. –E-mail software that can read the MIME format –TIFF viewer software

#### **Subscribing to PCC information services**

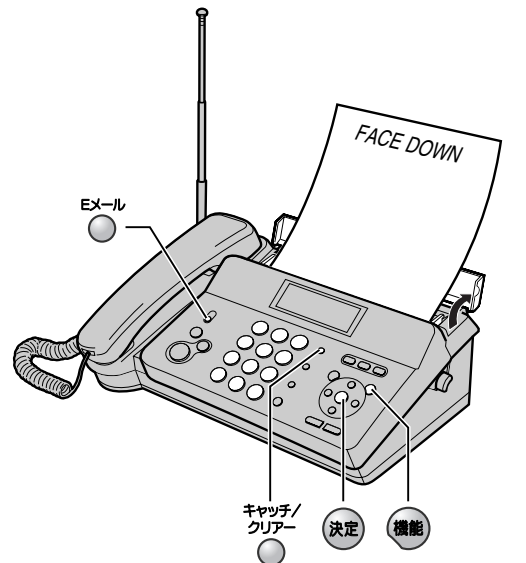

**1** Fill in the included application form.

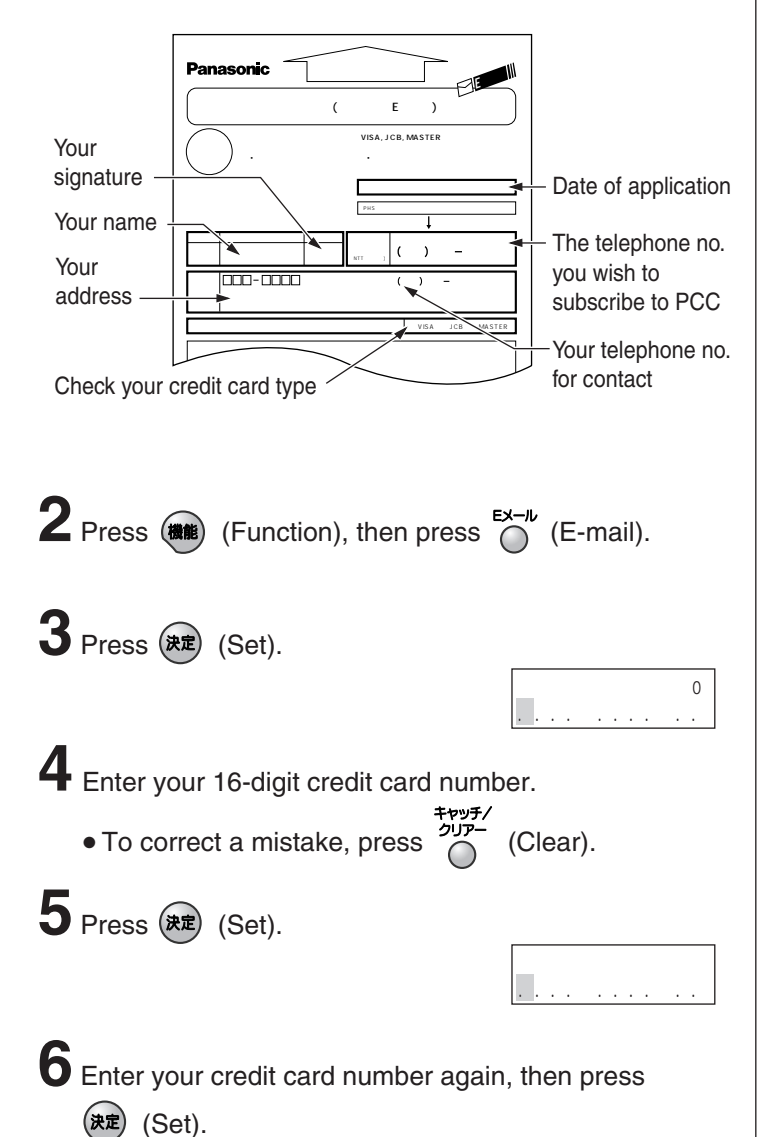

**7** Enter the valid date of your credit card.

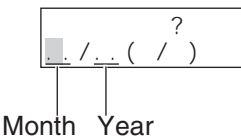

- **8** Press (\*\*) (Set).
- **9**Insert the application form FACE DOWN.

#### $10$  Press  $(\overline{\mathbf{R}})$  (Set).

- The unit will start fax transmission.
- After approx. 5 minutes, the unit will ring, and a data communication will start automatically between your unit and PCC.
	- If you answer this call, hang up and wait for a while until the communication is completed.
- 12 When the communication is completed, a user registration form will be printed.

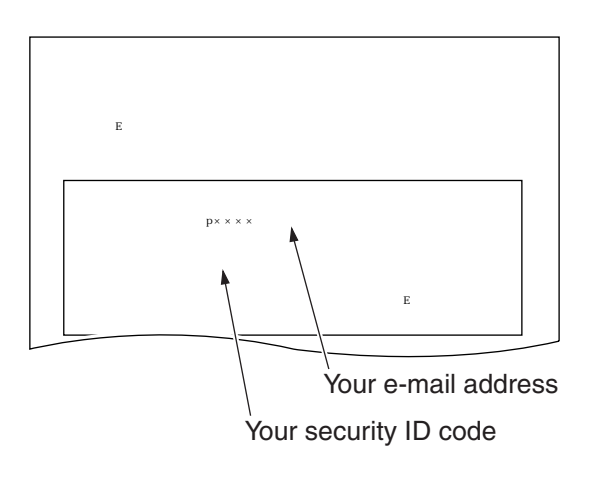

- **Please save the address and ID code for future reference.**
- **13** Press  $\bigcirc^{\mathsf{Ex}-\mu}$  (E-mail). 14 Press (RE) (Set). ● An information service guide will be printed.
- Download from Www.Somanuals.com. All Manuals Search And Download.

#### **Receiving and printing an e-mail**

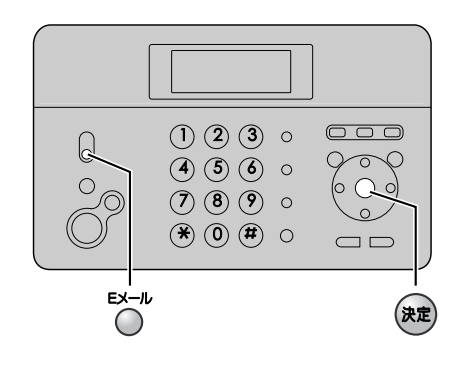

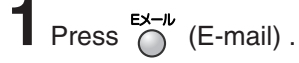

## **2** Press (  $\overline{R}$  (Set).

- If there is an e-mail you have not viewed yet, the unit will print the received e-mail.
- If there is no e-mail, the following will be displayed.

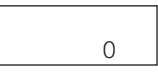

#### **The file formats recognized by your fax machine are:**

- JPEG ●~. doc
- TIFF ●~. xls
- BMP ●~. ppt
- TXT ●~. pdf
- (as of June 2003)

#### **Sending a text e-mail from the main unit**

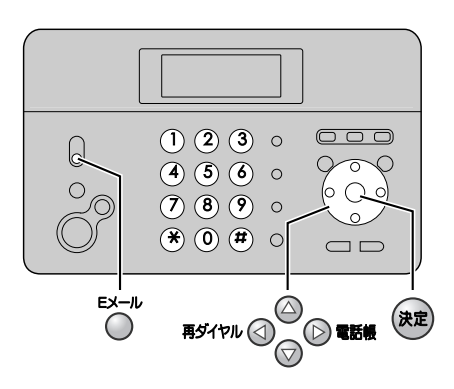

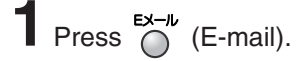

**2** Press  $\odot$   $\odot$  (Search button) repeatedly until the following is displayed. モジEメール ソウシン  $\begin{bmatrix} 1 & 1 \end{bmatrix}$ 

 $3$  Press  $(*\n$  (Set).

- **4** Enter the desired e-mail address (see the table on page 8 for instructions).
	- You can enter the address of the last e-mail you sent by pressing #547 (Redial).
	- You can select the desired address using the addressbook.
		- 1. Press  $\circledcirc$  **電話帳** (Addressbook).
		- **2**. Press  $\textcircled{2}$  (Search button) repeatedly until the desired name is displayed.
		- **3**. Press (<sup>決定</sup>) (Set).

To store an address, see page 23.

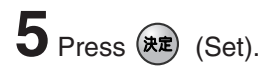

- **6** Enter the title of your e-mail, up to 32 characters (see the table on page 8 for instructions).
	- You can enter the title of the last e-mail you sent by pressing  $\overline{A}$ *y*<sub>1</sub>*v*<sub>1</sub> $\odot$  (Redial).

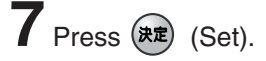

- **8** Enter your e-mail message, up to 200 characters (see the table on page 8 for instructions).
	- You can enter the message of the last e-mail you sent by pressing #5470 (Redial).

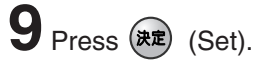

#### **Sending a fax e-mail**

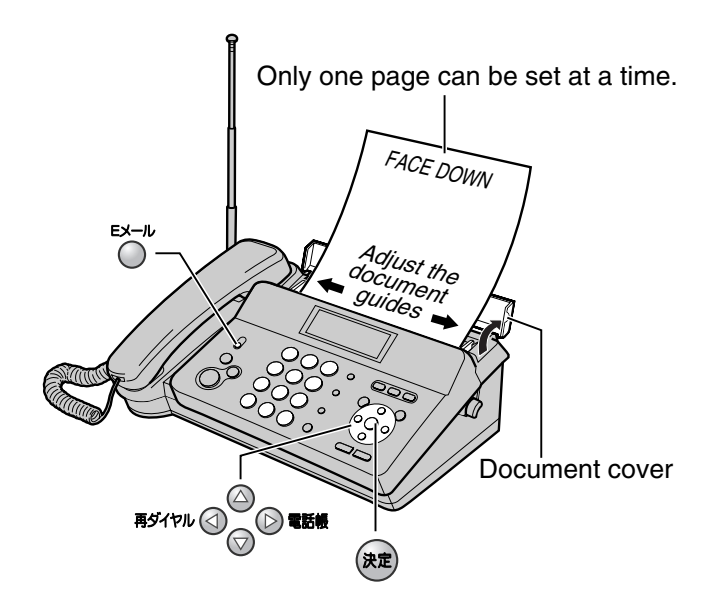

- **1** Open the document cover, and adjust the width of the document guides to the size of the document.
- **2**Insert the document (1 page only) FACE DOWN until a single beep is heard.
- $3$  If necessary, press  $\odot$   $\odot$  repeatedly to select the desired resolution (see page 14).

**4** Press  $\bigcirc$  (E-mail), then press (**RE**) (Set).

- **5** Enter the desired e-mail address (see the table on page 8 for instructions).
	- You can enter the address of the last e-mail you sent by pressing #5470 (Redial).
	- You can select the desired address using the addressbook.
		- 1. Press  $\oslash$  **電話帳** (Addressbook).
		- **2**. Press  $\textcircled{a}$  (Search button) repeatedly until the desired name is displayed.
		- **3**. Press (決定) (Set).

To store an address, see page 23.

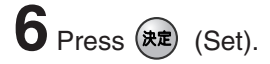

- **7** Enter the title of your fax e-mail, up to 32 characters (see the table on page 8 for instructions).
	- You can enter the title of the last e-mail you sent by pressing  $\sharp$ s/ $\natural$  (Redial).

#### **8** Press (\* ) (Set).

- After scanning a page, 2 short beeps will sound,
	- and will be displayed for about 4 イレテ クダサイ

seconds. To send more than 2 pages, set the next page during the above display.

#### **Storing names and e-mail addresses in the addressbook**

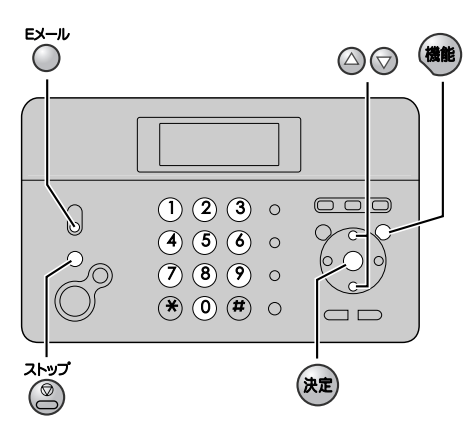

- **1** Press  $(\frac{m}{2})$  (Function), then press  $\bigcirc^{\infty-k}$  (E-mail).
- **2** Press  $\odot$   $\odot$  (Search button) repeatedly until the following is displayed.

 $\mathbb{R}^n$  (  $\mathbb{R}^n$  )

- $3$  Press  $(*\n$  $(Set)$ .
- **4** Press ( ) (Function).
- **5** Enter the name, up to 12 characters (see the table on page 8 for instructions).
- $6$  Press  $(*\nexists)$  (Set).
- **7** Enter the e-mail address, up to 60 characters (see the table on page 8 for instructions).
- **8** Press (\*<sup>2</sup>) (Set). ● To program other items, repeat steps 5 to 8.
- **9** Press (2) (Stop) to exit the program.

### **Editing a stored name or e-mail address in the addressbook**

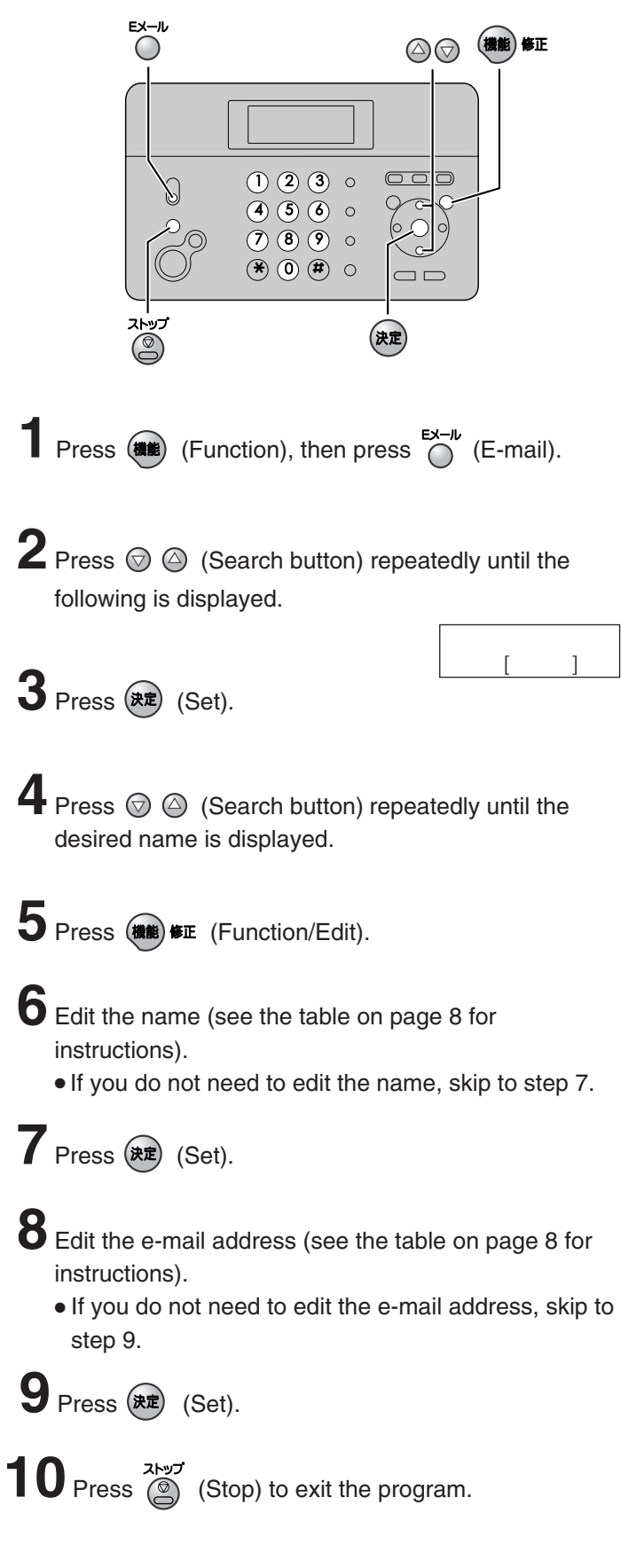

### **Specifications**

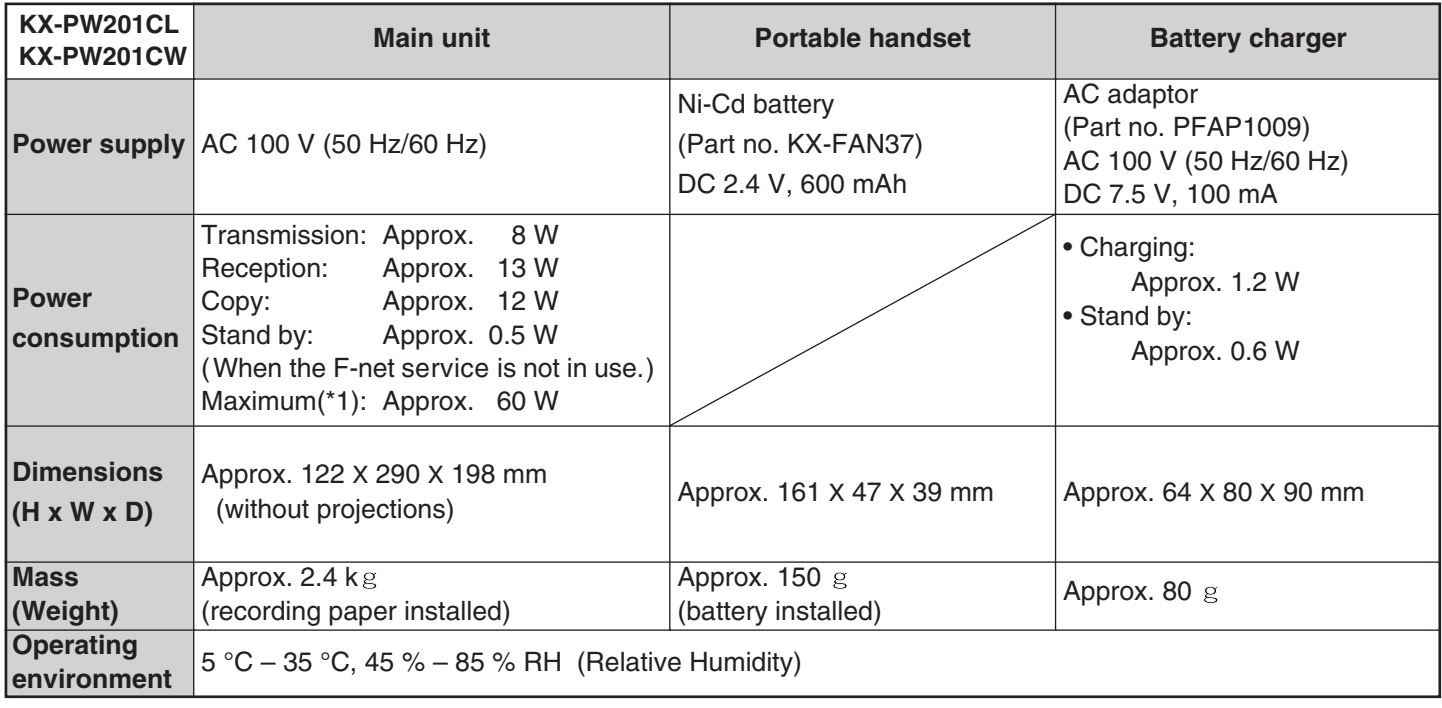

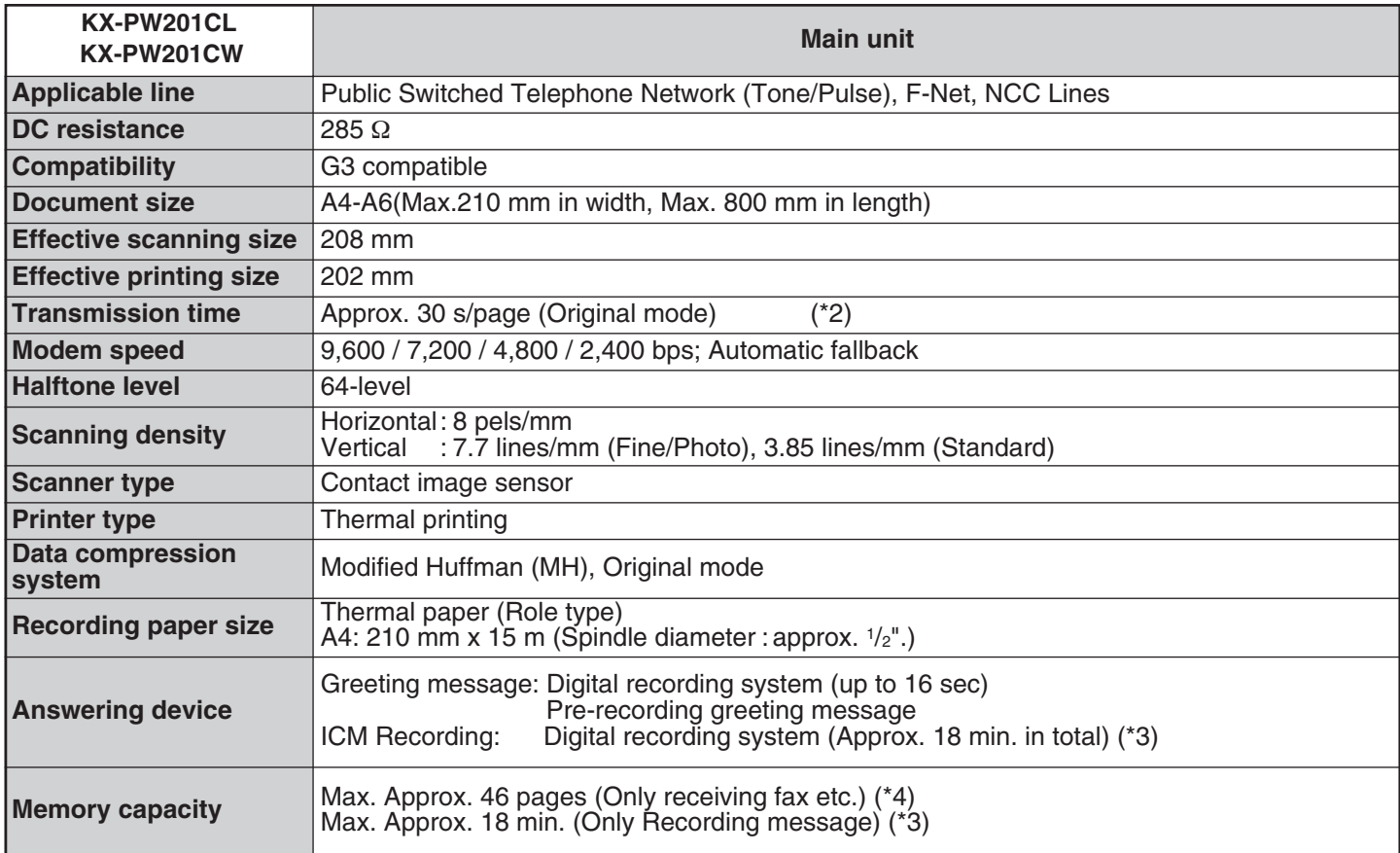

\*1 When copying a 100% black document.

\*2 Transmission speed is based on an A4-size document of 700 characters sent in standard resolution at 9,600 bps. The actual transmission speed depends upon the contents of the page, resolution, telephone line conditions and capability of the other party's machine.

\*3 If there is a silent pause, the total recording time will be longer.

\*4 The memory capacity is based on an A4-size document of 700 characters.

Free Manuals Download Website [http://myh66.com](http://myh66.com/) [http://usermanuals.us](http://usermanuals.us/) [http://www.somanuals.com](http://www.somanuals.com/) [http://www.4manuals.cc](http://www.4manuals.cc/) [http://www.manual-lib.com](http://www.manual-lib.com/) [http://www.404manual.com](http://www.404manual.com/) [http://www.luxmanual.com](http://www.luxmanual.com/) [http://aubethermostatmanual.com](http://aubethermostatmanual.com/) Golf course search by state [http://golfingnear.com](http://www.golfingnear.com/)

Email search by domain

[http://emailbydomain.com](http://emailbydomain.com/) Auto manuals search

[http://auto.somanuals.com](http://auto.somanuals.com/) TV manuals search

[http://tv.somanuals.com](http://tv.somanuals.com/)